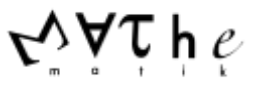

## **Auftrag 1: Variation von p**

**(1)** Öffne das Geogebra-Applet zur Variation von p, Teil 1.

Stelle p=0,4 ein. Kontrolliere das Histogramm in deinem Heft mit dem in Geogebra angezeigten Histogramm.

**(2)** Stelle p= 0,5 ein. Bestimme die Position und Höhe der höchsten Säule.

**(3)** Vergrößere p schrittweise mithilfe des Schiebereglers.

Beobachte dabei die Position und die Höhe der höchsten Säule.

Entscheide, welche der folgenden Aussagen richtig sind:

- Die höchste Säule bewegt sich mit jedem Schritt weiter nach rechts.
- Die höchste Säule bewegt sich nicht nach links.
- Die höchste Säule bewegt sich entweder nach rechts oder bleibt stehen.
- Die höchste Säule wird immer größer.
- Die höchste Säule wird nicht kleiner.

**(4)** Ausgehend von p=0,5 soll p nun schrittweise verkleinert werden. Formuliere ausgehend von den richtigen Aussagen in (3) entsprechende Sätze. Überprüfe diese Sätze mithilfe des Schiebereglers.

**(5)** Öffne das Geogebra-Applet zur Variation von p, Teil 2

Es sind zwei Histogramme für n=8 und mit Schiebereglern einstellbaren Werten  $p_1$  und  $p_2$  dargestellt. Stelle  $p_1=0,4$  ein. Verändere  $p_2$  so, dass die beiden Histogramme symmetrisch zueinander liegen. Finde weitere Wertepaare für  $p_1$  und  $p_2$  so, dass weiterhin eine Symmetrie besteht.

Formuliere einen allgemeinen Zusammenhang zwischen  $p_1$  und  $p_2$  so, dass die beiden Histogramme zueinander symmetrisch sind. Begründe diesen Zusammenhang.

Suche das Histogramm, das zu sich selbst symmetrisch ist. Begründe, warum dies so ist.

**(6)** Öffne das Geogebra-Applet zur Variation von p, Teil 3.

Hier ist ein Histogramm für n=30 dargestellt (p ist durch den Schieberegler beliebig einstellbar) Überprüfe die in (3) bis (5) gefundenen Aussagen.

Beschreibe wie sich die Position der höchsten Säule verändert, wenn man p schrittweise von 0 bis 1 erhöht.

**(7)** Wenn man zwei Histogramme für unterschiedliche p vergleicht, so kann man feststellen, dass manchmal eines "breiter" wirkt als das andere. Verändere p mithilfe des Schiebereglers.

## Beobachte:

Für welche Wertebereiche von p wirkt es schmaler, für welche breiter?

Für welches p wirkt es am breitesten?

Für welche p wirkt es am schmalsten?

Formuliere mögliche Begründungen für deine Beobachtungen.

## **Auftrag 2: Variation von n**

Öffne das Geogebra-Applet zur Variation von n. Hier kannst du für p= 0,4 die Anzahl n variieren.

Verändere n, beobachte und formuliere Aussagen:

Wie verändert sich die Breite des Histogramms, wie verändert sich die höchste Säule ?

Formuliere mögliche Begründungen für deine Beobachtungen.

Aktiviere den Schieberegler für p und überprüfe deine Ergebnisse für p= 0,5 und einen Wert p> 0,5.

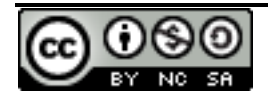